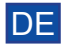

## DE **Installationsanleitung Zusatzplatine ZP 2**

UK page 6 FR page 11

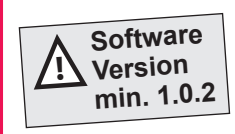

i

**Für einzuhaltende Sicherheitsvorschriften und weiterführende**  Informationen  $\rightarrow$  Installationsanleitung und Inbetriebnahme**und Wartungsanleitung des Lüftungsgerätes.**

Sehr geehrter Installateur,

Arbeiten an der Elektrik dürfen nur von einer **Elektrofachkraft** vorgenommen werden. Sie sind eine Elektrofachkraft, wenn Sie aufgrund Ihrer fachlichen Ausbildung, Schulung und Erfahrung

- die einschlägigen Normen und Richtlinien kennen,
- die elektrischen Anschlüsse gemäß dem Verdrahtungsplan der Installationsanleitung fachgerecht und sicher ausführen können,
- Risiken und Gefährdungen durch Elektrizität erkennen und vermeiden können und
- Risiken durch fehlerhafte Installationen und Einstellungen und die daraus resultierenden Gefahren erkennen und vermeiden können.

## **1 Lieferumfang**

Zusatzplatine ZP 2, Bus-Verbindungskabel, Druckschlauch (2,5 m), Druckanschlussstutzen, Nachrüstungsaufkleber und diese Installationsanleitung.

## **2 Bestimmungsgemäße Verwendung**

Zusatzplatine ZP 2 ermöglicht folgende Funktionen:

- Druckkonstanter Betrieb der Anlage: Druckkonstanz Zuluft oder Druckkonstanz Abluft
- Filterüberwachung durch Differenzdruckmessung vor und nach dem/den Außenluftfilter(n) des Lüftungsgerätes.

Mit den DIP-Schaltern wird eine zur Funktion passende Regelungsfunktion eingestellt. Für Informationen zur Regelung  $\rightarrow$  Inbetrieb-

nahme und Wartungsanleitung des Lüftungsgerätes, Kapitel Zusatzplatine ZP 2.

> ■+49 7720 694-0 technik@maico.de

**Lesen Sie zuerst die Sicherheitshinweise der Installationsanleitung des Lüftungsgerätes, bevor Sie die Zusatzplatine installieren. Folgen Sie den Anweisungen.**

# **3Sicherheitshinweise**

**Gefahr durch Stromschlag:**  Vor dem Abnehmen der Frontabdeckung alle Versorgungsstromkreise abschalten (Netzsicherung ausschalten) und gegen Wiedereinschalten sichern. Warnschild sichtbar anbringen.

**Verletzungsgefahr bei laufenden Ventilatoren:** Vor dem Abnehmen der Frontabdeckung abwarten, bis die Ventilatoren still stehen.

**Verbrennungsgefahr durch heiße Gehäuseteile bei Geräten mit PTC-Heizregister:** Nach dem Abnehmen der Frontabdeckung nicht auf das Heizregister fassen. Erst abwarten, bis Heizregister und Gehäuseteile abgekühlt sind.

Verpackungsmaterial außerhalb der Reichweite von Kindern auf $b$ ewahren  $\rightarrow$  Bei Verschlucken besteht Erstickungsgefahr.

Ersatzteile / Spare Parts / Pièces de rechange  $\frac{1}{28}$  +49 7720 694-445 ersatzteilservice@maico.de

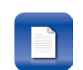

Bestellung / Orders / Commande

 $\frac{1}{28}$  +49 7720 694-444 bestellung@maico.de

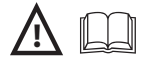

**Service** 

## **4 Zusatzplatine ZP 2 einbauen**

#### *ACHTUNG*

## **Gerätebeschädigung bei falschem An-**

**schluss.** ZP 2 nur mit beigefügtem Bus-Verbindungskabel an der Hauptplatine oder einer ZP 1 anschließen.

#### *ACHTUNG*

**Der Elektronikeinschub lässt sich bei zu kurzen Anschlussleitungen nicht ganz herausziehen/einhängen.** Innerhalb des Lüftungsgerätes für genügend lange Anschlussleitungen sorgen.

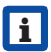

**h** Auf der Steuerungskonsole befin**den sich neben der Hauptplatine Steckplätze für die optionalen Zusatzplatinen (ZP 1 oder ZP 2). Die Kombination der Platinen ist frei wählbar.**

#### **4.1 Anschlussvarianten**

**A/B Druckkonstanter Betrieb der Anlage bei Druckkonstanz Zuluft oder Abluft**

Bei dieser Funktion kann ausgewählt werden, ob der Zuluft- oder Abluftventilator als Master druckkonstant betrieben wird. Die Druckmessung erfolgt entsprechend in der Zuluft- oder Abluftleitung, je nach Montageort des Drucksensors. Der zweite Ventilator wird automatisch als Slave betrieben.

Referenzvolumenstrom oder Referenzdruck per Inbetriebnahme-Software einstellbar Inbetriebnahme- und Wartungsanleitung.

#### **C Filterüberwachung durch Differenz druckmessung**

Überwachung der Filterverschmutzung per Druckmesssensor. Beim Auslösen der Initialisierung der Filterkennlinie wird bei verschiedenen Volumenströmen ein Differenzdruck ermittelt und eine Druckverlustkennlinie hinterlegt.

Mit Parameter *zulässiges Delta p* wird die maximal zulässige Druckerhöhung in % vor $gegeben \rightarrow Inbetricbankme-$  und Wartungsanleitung.

#### **4.2 Zusatzplatine auf Hauptplatine anbringen, anschließen und einstellen**

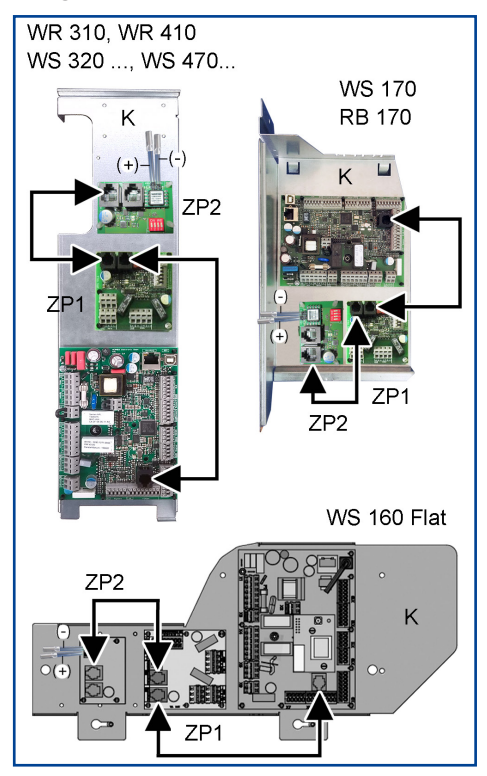

- 1. Alle Versorgungsstromkreise abschalten.
- 2. Frontabdeckung(en) entfernen  $\rightarrow$  Installationsanleitung Lüftungsgerät.
- 3. Elektronikeinschub anheben und aus dem Elektronikfach herausziehen (je nach Gerätetype zuvor die Befestigungsschrauben entfernen). Einschub in Einhängezapfen (falls vorhanden) einhängen  $\rightarrow$  Installationsanleitung Lüftungsgerät.

**Impressum:** © Maico Elektroapparate-Fabrik GmbH. Deutsche Originalanleitung. Druckfehler, Irrtümer und technische Änderungen vorbehalten. Die in diesem Dokument erwähnten Marken, Handelsmarken und geschützten Warenzeichen beziehen sich auf deren Eigentümer oder deren Produkte.

- 4. Zusatzplatine "ZP2" auf Steuerungskonsole K<sup>"</sup> aufsetzen. Dazu die 4 vormontierten Abstandshalter in die Bohrungen der Steuerungskonsole drücken, so dass diese einrasten.
- 5. ZP 2 mit dem beiliegenden RJ45-Kabel mit der Hauptplatine verbinden  $\rightarrow$  Pfeile, vorige Abbildung. Bei Einsatz mehrerer Zusatzplatinen diese in Reihe schalten.
- 6. DIP-Schalter **H:** der Zusatzplatine ZP 2 entsprechend der gewünschten Anschlussvariante A, B oder C einstellen.
- **A Druckkonstanz Zuluft:** Zulufttventilator wird druckkonstant betrieben 1 2 3 4 ON **x x** OFF **x x**
- **B Druckkonstanz Abluft:** Ablufttventilator wird druckkonstant betrieben
- **C Filterüberwachung**  durch Differenzdruckmessung vor und nach dem Außenluftfilter des Lüftungsgerätes

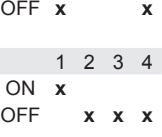

1 2 3 4 ON **x x**

#### **4.3 Anschluss Druckkonstanz**

**Anschlussvariante A oder B: Druckkonstanz Zuluft- oder Abluft**

#### *ACHTUNG*

#### **Kurzschlussgefahr/Gerätebeschädigung bei Wassereintritt in Elektronikfach.**

- Für korrekte, dichte Druckschlauch-Zuführung durch die Kabeldurchführung des Lüftungsgerätes sorgen.
- Druckschlauch nur einzeln durch die Kabeldurchführung in das Lüftungsgerät führen.
- Kabeldurchführung fachgerecht durchstoßen, Dichtigkeit prüfen und sicherstellen.
- Nicht benötigte Durchführungen müssen verschlossen bleiben.

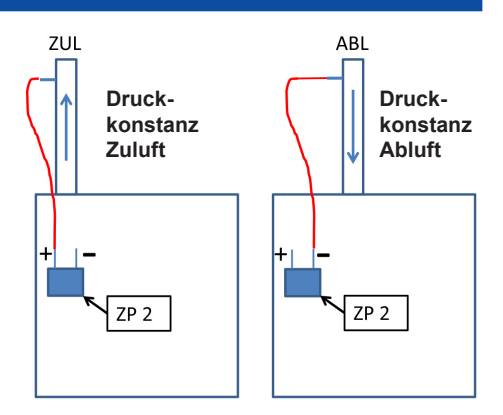

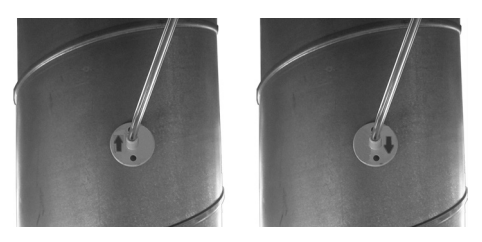

- 1. Druckanschlussstutzen unter Berücksichtigung der Funktion (Druckkonstanz-Zuluft bzw. -Abluft) und des Strömungsrichtungspfeils mit bauseitigem Befestigungsmaterial im Zuluft - bzw. Abluftkanal befestigen.
- 2. Mitgelieferten Druckschlauch in den Druckanschlussstutzen hineinführen.
- 3. Druckschlauch mit bauseitigem Material gegen Herausfallen sichern (Klebeband).
- 4. Anderes Ende des Druckschlauchs durch die Kabeldurchführung in das Lüftungsgerätes führen.

#### *ACHTUNG*

#### **Schlauchanschlüsse auf der ZP 2-Platine können bei falscher Schlauchmontage Schaden nehmen.**

Mitgelieferten Druckschlauch nur an den werkseitig montierten Schlauchkupplungen (+) High oder (-) Low anschließen.

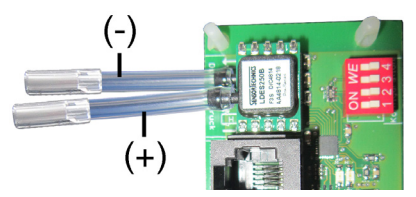

- 5. Druckschlauch entsprechend der Funktion in die Schlauchkupplung einstecken: **(+) High:** Anschlussvariante A: Betrieb Zuluftventilator druckkonstant. **(-) Low:**Anschlussvariante B: Betrieb Abluftventilator druckkonstant.
- 6. Elektronikeinschub in das Elektronikfach einschieben und ggf. festschrauben (je nach Gerätetype).
- 7. Frontabdeckung(en) anbringen  $\rightarrow$  Installationsanleitung des Lüftungsgerätes.
- 8. Mitgelieferten Nachrüstungsaufkleber deutlich sichtbar am Lüftungsgerät anbringen. Installierte Funktion und das Datum bei ZP 2 eintragen.
- 9. Netzsicherung einschalten.
- 10.Lüftungsgerät mit Hauptschalter (falls vorhanden) einschalten.
- 11. Mit der Inbetriebnahme-Software oder dem Komfort-BDE (Installateursebene) **mit folgenden Parametern** die Funktion freischalten.

Unter *Einstellungen/Druckkonstanz* den Parameter *Druckkonstanz* auf **ja** setzen. Den gewünschten Druck eingeben oder den Solldruck anhand einer Volumenstromvorgabe initialisieren.

Die Initialisierung startet automatisch. Während der Initialisierung blinken alle 3 LEDs am RLS 1 WR, am Touch-BDE erscheint eine Infomeldung. Die **Initialisierung** kann **bis zu 10 Minuten** dauern.

12.Einstellungen und Funktionen testen.

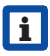

**Für weitere Informationen**  $\rightarrow$  **Inbetriebnahme- und Wartungsanleitung.**

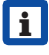

i **Nach erfolgter Initialisierung kann die Einregelung auf den Solldruck bis zu 30 Minuten dauern.**

### **4.4 Anschluss Filterüberwachung Anschlussvariante C**

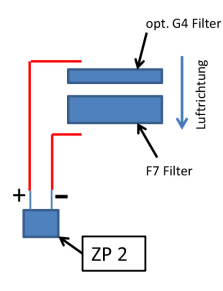

- 1. Mitgelieferten Druckschlauch in der Mitte teilen.
- 2. Druckschlauchverlegung im Lüftungsgerät vorbereiten. Dazu ein eventuell vorhandenes Anschlusskabel (PTC-Heizregister → nachfolgende Abbildungen) herausnehmen.
- 3. Im Lüftungsgerät die EPP-Stege [S] vorsichtig mit einem Cuttermesser herausschneiden, ggf. die EPP-Wandung an durchbohren.

#### **WR 310/410 und WS 320/470**

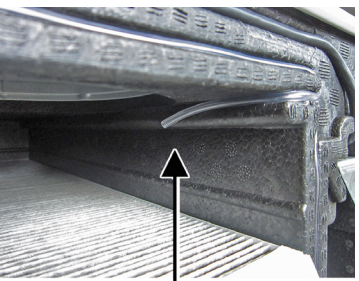

(+) high - höherer Druck

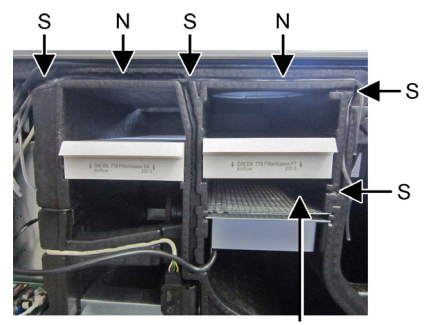

(-) low - geringerer Druck

**WS 170 / RB 170**

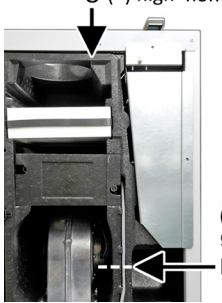

 $(-)$ low geringerer Druck  $B = \emptyset$  4 mm

EPP-Wandung an Pos. [B] durchbohren.

#### **WS 160 Flat**

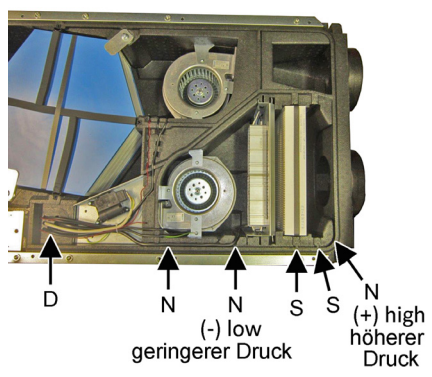

Druckschlauch-Durchführungen [D] zum Elektronikfach durchstoßen (Sollbruchstellen, eine Durchführung je Druckschlauch). EPP-Wandung zwischen Nut und Filterfach an Position [B] durchbohren (Ø 4 mm).

4. Die beiden Druckschläuche hintereinander in die vorgesehenen Nuten [N] einlegen, durch die Bohrungen [B] durchstecken  $($   $\rightarrow$  vorige Abbildungen) und bis in das Filterfach führen (bei Flat-Geräten durch die beiden Durchführungen [D]).

#### *ACHTUNG*

#### **Schlauchanschlüsse auf der ZP 2-Platine können bei falscher Schlauchmontage Schaden nehmen.**

Mitgelieferten Druckschlauch nur an den werkseitig montierten Schlauchkupplungen (+) High oder (-) Low anschließen.

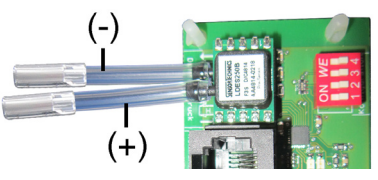

5. Beide Druckschläuche in die Schlauchkupplungen einstecken:

 Den in Strömungsrichtung **vor** dem/den Außenluftfilter(n) liegenden Schlauch mit (+) High verbinden.

 Den in Strömungsrichtung **nach** den Außenluftfilter(n) liegenden Schlauch mit (-) Low verbinden.

- 6. Ein eventuell vorhandenes PTC-Heizregisterkabel über die Druckschläuche in die EPP-Nut einlegen. Darauf achten, dass Druckschläuche und Anschlusskabel in den Nuten fest sitzen.
- 7. Wie in Kapitel 4.3, Pos. 6. bis 10. beschrieben fortfahren.
- 8. Mit der Inbetriebnahme-Software oder dem Komfort-BDE (Installateursebene) **mit folgenden Parametern** die Funktion freischalten.

Unter *Einstellungen/Filterüberwachung* den Parameter *Filterüberwachung* auf **ja** setzen und den maximal zulässigen relativen Druckanstieg *zulässiges Delta p* einstellen.

- **i** Nach erstmaliger Anwahl ja erscheint am Display eine Filterwechselmeldung. Nach Bestätigung Filterwechsel erfolgt eine Initialisierung der Filter-Druckverlustkennlinie (Dauer ca. 10 Minuten).
- Während der Initialisierung blinken alle 3 LED´s am Einfach-BDE. Am Komfort-BDE (Touchscreen) erscheint eine Infomeldung.

**Alternativ:** Manuelle Initialisierung der Druckverlustkennlinie bei aktivierter Filterüberwachung:

 Am Komfort-BDE (Touchscreen) oder der Inbetriebnahme-Software.

• Am Einfach-BDE (RLS 1 WR): Tasten [+] und [-] gleichzeitig 10 Sekunden drücken.

Während der Initialisierung blinken alle 3 LED´s am Einfach-BDE. Am Komfort-BDE (Touchscreen) erscheint eine Infomeldung.

9. Alle Einstellungen und Funktionen testen.

## **5 Technische Daten**

Abmessungen (LxB) 63 x 44 mm Bemessungsspannung 12 V

## **6 Entsorgung**

Verpackungsmaterial gemäß den örtlichen Bestimmungen entsorgen.

#### **UK Installation instructions for additional circuit board ZP 2**

i

**For applicable safety regulations and further information Installation, commissioning and maintenance instructions for ventilation unit.**

Dear installer,

Only a trained electrician is permitted to work on the electrics. You are considered a trained electrician if your specialist training and experience

- means that you are familiar with the relevant standards and guidelines
- enables you to correctly and safely undertake the electrical connections in accordance with the wiring diagram in the installation instructions
- enables you to recognise and avoid risks and hazards associated with electricity and
- you are able to recognise and avoid risks resulting from incorrect installations and settings and the resultant hazards.

## **1 Scope of delivery**

Additional circuit board ZP 2, bus connecting cable, pressure tubing (2.5 m), pressure connection socket, retrofit sticker and these installation instructions.

### **2 Intended use**

Additional circuit board ZP 2 makes the following functions possible:

- system operation with constant pressure: supply air with pressure consistency or exhaust air with pressure consistency
- Filter monitoring by measuring differential pressure before and after the outside air filter(s) of the ventilation unit.

A control function to suit the function is set using the DIP switches.

For information about control  $\rightarrow$  Commissioning and maintenance instructions for ventilation unit, Additional circuit board ZP 2 chapter.

**Read the safety instructions in the installation instructions for the ventilation unit before installing the additional circuit board. Follow the instructions.**

## **3Safety instructions**

**Danger from electric shock:** 

Before removing the front cover, shut down all supply circuits (deactivate the mains fuse) and secure so they cannot be switched back on. Attach warning sign in clearly visible place.

**Danger of injury when fans are running:** Before removing the front cover, wait until both fans have stopped.

**Danger of burning from hot housing parts on units with** 

## **PTC heat register:**

After removing the front cover, do not touch the heat register. First wait until the heat register and the housing parts have cooled off.

Store packaging material out of the reach of children  $\rightarrow$  Risk of suffocation if swallowed.

## **4 Installing additional circuit board ZP 2**

#### *NOTICE*

**Risk of damage to unit if connection is incorrect.** Only connect ZP 2 to the main circuit board or a ZP 1 with the bus connecting cable supplied.

### *NOTICE*

**If the connection cables are too short, the electronic slide-in module cannot be fully pulled out/fitted.** Ensure connection cables of a sufficient length inside the ventilation unit.

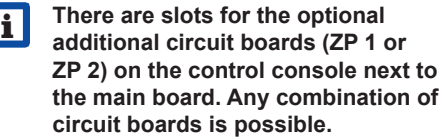

#### **4.1 Connection variants**

**A/B System operation with constant pressure with supply air or exhaust air with constant pressure**

With this function, the user can choose whether the supply air or exhaust air fan is operated as the master with constant pressure. The pressure is measured accordingly in the supply air or exhaust air pipe, depending on where the pressure sensor is installed. The second fan is automatically operated as the slave.

Reference volumetric flow or reference pressure can be set using commissioning software  $\rightarrow$  Commissioning and maintenance instructions.

#### **C Filter monitoring by measuring differential pressure**

Monitoring of filter contamination using pressure measuring sensor. When initialisation of the filter characteristic curve is triggered, a differential pressure is determined at different volumetric flows and a pressure loss characteristic curve saved.

The *Permissible delta p* parameter specifies the maximum permissible increase in pressure in  $% \rightarrow$  Commissioning and maintenance instructions.

#### **4.2 Fitting, connecting and setting additional circuit board on main circuit board**

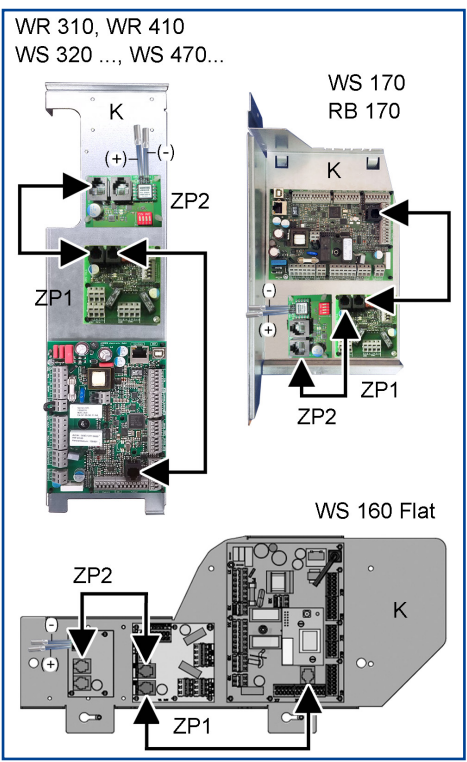

- 1. Switch off all supply circuits.
- 2. Remove front cover(s)  $\rightarrow$  Installation instructions for ventilation unit.
- 3. Lift electronic slide-in module and pull out of the electronics compartment (depending on unit type, first remove the fixing screws). Hang slide-in module in fitting studs (if present)  $\rightarrow$  Installation instructions for ventilation unit.
- 4. Affix additional circuit board "ZP2" on control console "K" by pressing the **4** pre-fitted spacers into the control console's holes until they engage.
- 5. Connect ZP 2 to the main circuit board with the RJ45 cable supplied  $\rightarrow$  Arrows. previous diagram. If using several additional circuit boards, connect in series.
- 6. Set DIP switches **H** of additional circuit board ZP 2 depending on connection variant (A, B or C) desired.

#### **A Supply air with pressure consistency:** Supply air fan is operated with constant pressure 1 2 3 4 ON **x x** OFF **x x**

1 2 3 4

- **B Exhaust air with pressure consistency:** Exhaust air fan is operated with constant pressure ON **x x** OFF **x x**
- **C Filter monitoring** by measuring differential pressure before and after the outside air filter of the ventilation unit 1 2 3 4 ON **x** OFF **x x x**

#### **4.3 Connection with pressure consistency**

**Connection variant A or B: Supply air or exhaust air with pressure consistency**

#### *NOTICE*

#### **Danger of short-circuits/damage to unit should water enter the electronics compartment.**

- Ensure a correct, sealed pressure tubing supply through the ventilation unit's cable feedthrough.
- Only feed pressure tubing individually through the cable feedthrough into the ventilation unit.
- Correctly push through cable feedthrough, check and ensure seal integrity.
- Feedthroughs not needed must remain sealed.

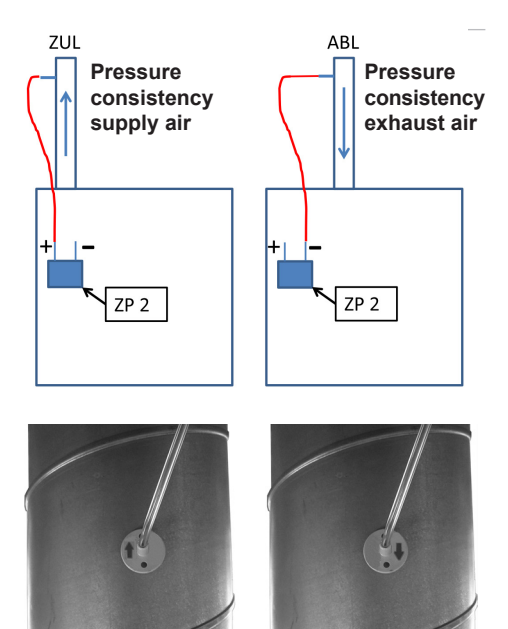

- 1. Secure pressure connection socket in supply air / exhaust air duct with mounting material supplied by the customer taking account of function (supply air/exhaust air with pressure consistency).
- 2. Guide pressure tubing supplied into pressure connection socket.
- 3. Use material supplied by customer to prevent it from falling out (adhesive tape).

4. Guide other end of pressure tubing through cable feedthrough into ventilation unit.

#### *NOTICE*

#### **Tube connections on the ZP 2 circuit board may be damaged if the tube is mounted incorrectly.**

Only connect pressure tubing supplied to the (+) High or (-) Low tube couplings fitted in the factory.

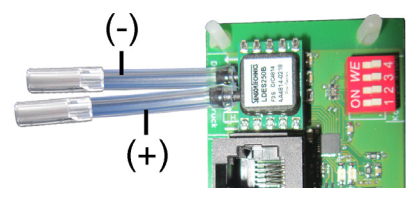

5. Insert pressure tubing into tube coupling according to function:

**(+) High:** Connection variant A: supply air fan operating with pressure consistency. **(-) Low:**Connection variant B: exhaust air fan operating with pressure consistency.

- 6. Slide the electronic slide-in module into the electronic compartment and screw down if necessary (depending on unit type).
- 7. Fit front cover(s)  $\rightarrow$  Installation instructions for ventilation unit.
- 8. Affix the retrofit sticker provided on the ventilation unit such that it is clearly visible. Enter installed function and date on ZP 2.
- 9. Switch the mains fuse on.
- 10.Switch on ventilation unit with main switch (if present).
- 11. Release the function with the commissioning software or comfort control unit (installer level) **using the following parameters**. Go to *Settings/Pressure consistency* and set the *Pressure consistency* parameter to **yes**.

Enter the desired pressure or initialize the target pressure by specifying a volumetric flow.

Initialization starts automatically. During initialization, all 3 LEDs on RLS 1 WR

flash, an info message appears on the touch control unit. **Initialization** may take **up to 10 minutes**.

12.Test settings and functions.

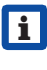

For more information  $\rightarrow$  Commis**sioning and maintenance instructions.**

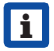

i **After initialization, it may take up to 30 minutes to achieve the target pressure.**

#### **4.4 Filter monitoring connection**

#### **Connection variant C**

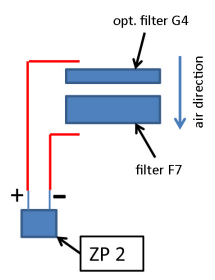

- 1. Split the pressure tube supplied in the middle.
- 2. Prepare pressure tubing for routing in the ventilation unit by taking out any connecting cable present (PTC heat register  $\rightarrow$ diagrams below).
- 3. Use a cutter blade to carefully cut out the EPP bars [S] in the ventilation unit, drill through EPP wall if necessary.

#### **WR 310/410 and WS 320/470**

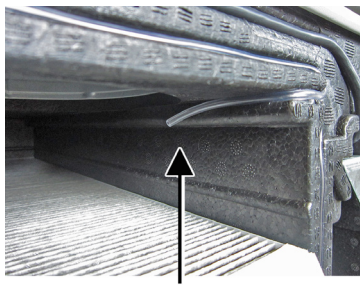

(+) high - higher pressure

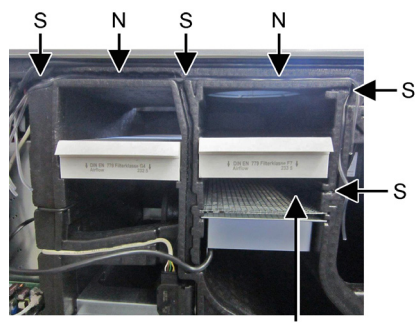

(-) low - lower pressure

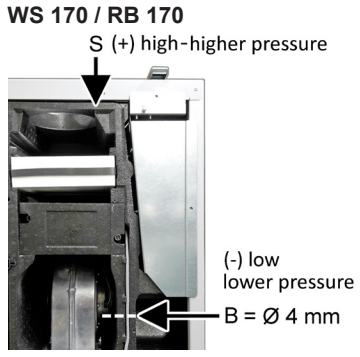

Drill through EPP wall at pos. [B].

#### **WS 160 Flat**

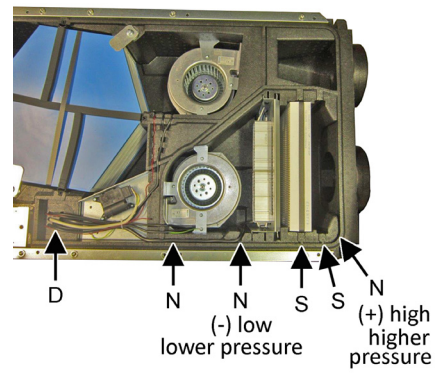

Push through pressure tubing feedthroughs [D] to electronics compartment (knockout points, one feedthrough per pressure tube). Drill through EPP wall between slot and filter box at position [B] (diameter 4 mm).

4. Insert the two pressure tubes into the slots [N] provided one after another, push through the holes  $[B]$  ( $\rightarrow$  previous diagrams) and guide into the filter compartment (with Flat units, through the two feedthroughs [D]).

#### *NOTICE*

#### **Tube connections on the ZP 2 circuit board may be damaged if the tube is mounted incorrectly.**

Only connect pressure tubing supplied to the (+) High or (-) Low tube couplings fitted in the factory.

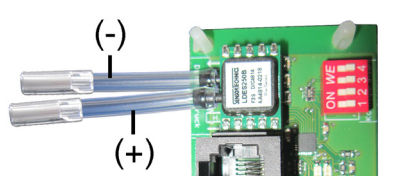

5. Insert both pressure tubes into tubing couplings:

 Connect the tube **upstream** of the exhaust air filter(s) (viewed in the flow direction) with (+) High.

- Connect the tube **downstream** the exhaust air filter(s) (viewed in the flow direction) with (-) Low.
- 6. If there is a PTC heat register cable above the pressure tubing, insert this in the EPP slot. Ensure that the pressure tubing and connecting cables are secure in the slots.
- 7. Proceed as described in chapter 4.3, pos. 6 to 10.
- 8. Release the function with the commissioning software or comfort control unit (installer level) **using the following parameters**. Go to *Settings/filter monitoring*, set the *Filter monitoring* parameter to **yes** and set the maximum permissible relative pressure increase *Permissible delta p*.
- **i** When yes is selected for the first time, a filter change message appears on the display. When the filter change has been confirmed, the filter pressure loss characteristic curve is initialized (takes around 10 minutes).

**i** During initialization, all<br>3 LEDs on the simple control unit flash. An info message appears on the comfort control unit (touchscreen).

**Alternatively:** Manual initialization of the pressure loss characteristic curve when filter monitoring is activated:

 on comfort control unit (touchscreen) or in commissioning software.

• on simple control unit (RLS 1 WR): press the [+] and [-] buttons at the same time for 10 seconds.

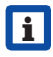

**i** During initialization, all 3 LEDs on the simple control unit flash. An info message appears on the comfort control unit (touchscreen).

9. Test all settings and functions.

## **5 Technical data**

Dimensions (LxW) 63 x 44 mm Rated voltage 12 V

## **6 Disposal**

Dispose of packaging material according to local regulations.

# **FR**

## **Notice d'installation Platine supplémentaire ZP 2**

**Pour s'informer des consignes de sécurité à respecter et avoir des informations supplémentaires Notice d'installation et Notice de mise en service et d'entretien de l'appareil de ventilation.** i

Cher Installateur,

Les travaux sur le système électrique ne doi-vent être exécutés que par des **électriciens professionnels**.

Vous êtes un électricien professionnel si, en raison de votre apprentissage, votre formation professionnelle ou votre expérience

- vous connaissez les normes et directives en vigueur,
- vous pouvez exécuter de manière compétente et en toute sécurité les branchements électriques conformément au plan de câblage de la notice d'installation,
- vous pouvez reconnaître et éviter les risques et dangers de l'électricité et
- vous pouvez reconnaître et éviter les risques dus à des installations et réglages erronés et les dangers en résultant.

## **1 Volume de fourniture**

Platine supplémentaire ZP 2, câble de raccordement au bus, tuyau à pression (2,5 m), raccord à pression, autocollant Postéquipement et la présente notice d'installation.

## **2 Utilisation conforme**

La platine supplémentaire ZP 2 permet les fonctions suivantes :

- Exploitation de l'installation à pression constante : constance de pression de l'air entrant ou de l'air sortant
- Surveillance de filtres par mesure de la différence de pression en amont et en aval du/des filtre(s) à air extérieur de l'appareil de ventilation.

Les commutateurs DIP servent à régler une fonction de régulation correspondant à la fonction.

Pour tout complément d'information sur la régulation  $\rightarrow$  Notice de mise en service et d'entretien de l'appareil de ventilation, Chapitre Platine supplémentaire ZP 2.

**Veuillez lire en premier lieu les consignes de sécurité de la notice d'installation de l'appareil de ventilation avant d'installer la platine supplémentaire. Suivez les instructions.**

# **3 Consignes de sécurité**

**Risque d'électrocution :** Avant de déposer le cache de protection, couper tous les circuits d'alimentation électrique (mettre le fusible secteur hors service) et sécuriser contre une remise en marche. Apposer un panneau d'avertissement de manière bien visible.

## **Risque de blessure lorsque les ventilateurs fonctionnent :**

 Avant de déposer le cache de protection avant, attendre l'arrêt des ventilateurs.

## **Risque de brûlure constitué par les pièces de boîtier environnantes brûlantes en cas d'appareils à registre de chauffage PTC :**

Après avoir retiré le cache de protection avant, ne pas mettre les mains sur le registre de chauffage. Attendre d'abord le refroidissement du registre de chauffage et des pièces de boîtier.

Conserver le matériel d'emballage hors de portée des enfants  $\rightarrow$  Risque d'étouffement en cas d'ingestion.

## **4 Montage de la platine supplémentaire ZP 2**

#### *ATTENTION*

**Risque d'endommagement de l'appareil en cas d'erreur de connexion.** Connecter ZP 2 à la platine principale ou à une ZP 1 uniquement avec le câble de raccordement au bus fourni.

#### *ATTENTION*

**Le module électronique ne peut pas être complètement sorti/accroché si les câbles de raccordement sont trop courts.** À l'intérieur de l'appareil de ventilation, prévoir des câbles de raccordement suffisamment longs.

i **En plus de la platine principale, la console de commande comprend des emplacements pour les platines supplémentaires optionnelles (ZP 1 ou ZP 2). Les platines sont librement combinables.**

### **4.1 Variantes de raccordement**

**A/B Exploitation de l'installation à pression constante avec constance de pression de l'air entrant ou de l'air sortant** Cette fonction permet de choisir si le ventilateur d'air entrant ou d'air sortant est exploité comme Maître à pression constante. La mesure de la pression est réalisée en conséquence dans le conduit d'air entrant ou sortant, selon le lieu d'installation du détecteur de pression. Le second ventilateur est automatiquement exploité comme Esclave. Débit d'air ou pression de référence réglables par logiciel de mise en service  $\rightarrow$  Notice de mise en service et d'entretien.

#### **C Surveillance de filtres par mesure de la différence de pression**

Surveillance du colmatage des filtres par détecteur de mesure de pression. Au déclenchement de l'initialisation de la courbe caractéristique des filtres, la différence de pression est calculée à différents débits et une courbe caractéristique des pertes de pression établie. Avec le paramètre *Delta p admissible,* l'augmentation de pression maximale admissible est prescrite en % → Notice de mise en service et d'entretien.

#### **4.2 Pose de la platine supplémentaire sur la platine principale, connexion et réglage**

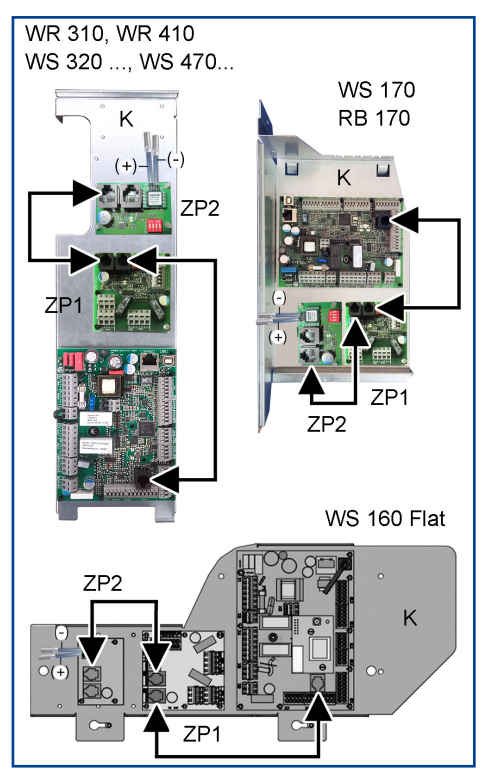

- 1. Couper tous les circuits d'alimentation.
- 2. Retirer le(s) cache(s) de protection  $\rightarrow$ Notice d'installation de l'appareil de ventilation.
- 3. Soulever le module électronique enfichable et le sortir du compartiment électronique (en fonction du type d'appareil, retirer auparavant les vis de fixation). Accrocher le module d'insertion dans les tétons de suspension (si présents)  $\rightarrow$  Notice d'installation de l'appareil de ventilation.
- 4. Poser la platine supplémentaire « ZP2 » sur la console de commande « K ». Pour ce faire, enfoncer jusqu'à enclenchement les **4** cadres de compensation de distance préassemblés dans les trous de la console de commande.
- 5. Connecter ZP 2 à la platine principale avec le câble RJ45 fourni  $\rightarrow$  Flèches, figure précédente. Si plusieurs platines sont utilisées, les monter en série.
- 6. Régler le commutateur DIP **Hat** de la platine supplémentaire ZP 2 selon la variante de raccordement souhaitée A, B ou C.

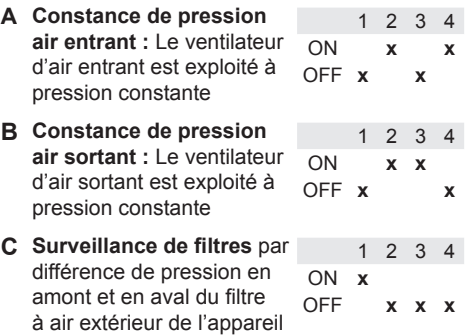

## **4.3 Raccordement Constance de pression**

**Variante de raccordement A ou B : constance de pression de l'air entrant ou de l'air sortant**

#### *ATTENTION*

de ventilation

**Risque de court-circuit / dommages sur l'appareil en cas de pénétration d'eau dans le compartiment électronique.** 

- Veiller à une introduction correcte et étanche du tuyau à pression à travers le passe-câble de l'appareil de ventilation.
- Introduire les tuyaux à pression un par un dans l'appareil de ventilation à travers le passe-câble.
- Percer le passe-câble dans les règles de l'art, contrôler et assurer l'étanchéité.
- Les passe-câbles non utilisés doivent rester fermés.

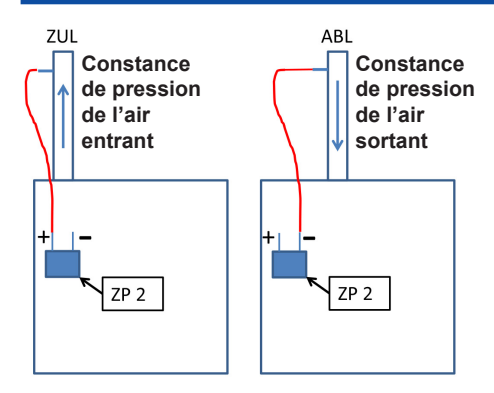

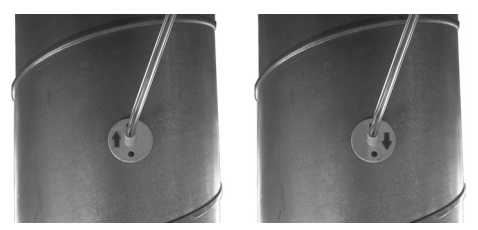

- 1. Fixer le raccord à pression dans la gaine d'air entrant ou d'air sortant avec le matériel de fixation à fournir par le client en tenant compte de la fonction (constance de pression air entrant ou air sortant) et de la flèche indiquant le sens du flux.
- 2. Introduire le tuyau à pression fourni dans le raccord à pression.
- 3. Prévenir la chute du tuyau à pression avec le matériel à fournir par le client (ruban adhésif).
- 4. Introduire l'autre extrémité du tuyau à pression dans l'appareil de ventilation à travers le passe-câble.

#### *ATTENTION*

#### **Les raccordements de tuyau sur la platine supplémentaire ZP 2 risquent d'être endommagés si le montage du tuyau n'est pas réalisé correctement.**

Brancher le tuyau à pression fourni uniquement aux coupleurs pour tuyau (+) High ou (-) Low montés à l'usine.

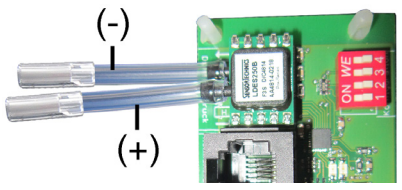

5. Enficher le tuyau à pression dans le coupleur selon sa fonction : **(+) High :** Variante de raccordement A : exploitation du ventilateur d'air entrant à pression constante. **(-) Low :** Variante de raccordement B :

exploitation du ventilateur d'air sortant à pression constante.

- 6. Introduire le module électronique dans le compartiment électronique et visser à fond (selon le type d'appareil).
- 7. Poser le(s) cache(s) de protection  $\rightarrow$ Notice d'installation de l'appareil de ventilation.
- 8. Apposer de manière bien visible l'autocollant Postéquipement fourni sur l'appareil de ventilation. Inscrire la fonction et la date dans le champ ZP 2.
- 9. Activer le fusible secteur.
- 10.Activer l'appareil de ventilation avec l'interrupteur général (si présent).
- 11. Avec le logiciel de mise en service ou l'unité de commande Confort (niveau installateur), valider la fonction **avec les paramètres suivants**.

Sous *Réglages/Constance de pression*, régler le paramètre *Constance de pression* sur **oui**.

Entrer la pression souhaitée ou initialiser la pression de consigne au moyen d'un débit prescrit.

L'initialisation démarre automatiquement. Pendant l'initialisation, les 3 LED de RLS 1 WR clignotent et un message d'information s'affiche sur l'unité de commande à écran tactile (Touch). L'**initialisation** peut prendre **jusqu'à 10 minutes.**

12.Tester les réglages et fonctions.

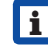

Pour tout complément d'informa**tion Notice de mise en service et d'entretien.**

i **Une fois l'initialisation achevée avec succès, le réglage à la pression de consigne peut prendre jusqu'à 30 minutes.**

**4.4 Raccordement Surveillance de filtres Variante de raccordement C**

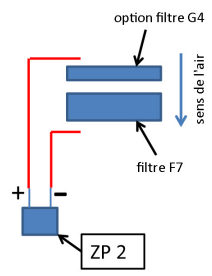

- 1. Sectionner le tuyau à pression fourni dans le milieu.
- 2. Préparer la pose du tuyau à pression dans l'appareil de ventilation. Pour ce faire, sortir un câble de raccordement éventuellement présent (registre de chauffage PTC  $\rightarrow$  figures suivantes).
- 3. Dans l'appareil de ventilation, couper avec précaution les renforts EPP [S] au cutter. Si besoin est, percer la paroi EPP.

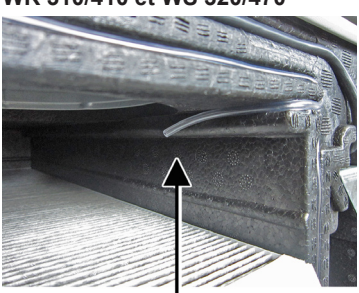

#### **WR 310/410 et WS 320/470**

(+) high - augmentation de la pression

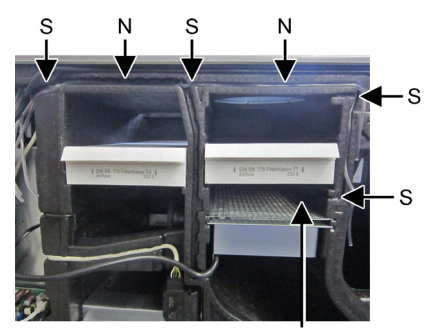

(-) low - diminution de la pression

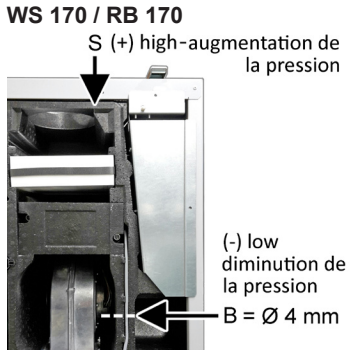

Percer la paroi EPP à la pos. [B].

**WS 160 Flat**

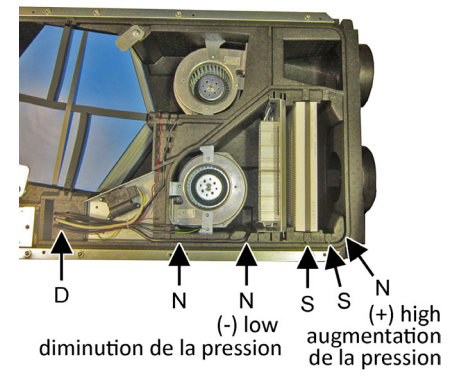

Percer des passages [D] vers le compartiment électronique pour les tuyaux à pression (points destinés à la rupture, un passage par tuyau à pression). Percer la paroi EPP entre la rainure et le compartiment à filtre à la position [B] (Ø 4 mm).

4. Poser les deux tuyaux à pression l'un après l'autre dans les rainures prévues à cet effet [N], les enfiler par les trous [B]  $(\rightarrow$  figures précédentes) et les conduire jusqu'au compartiment à filtres (sur les appareils Flat, à travers les deux passages [D]).

#### *ATTENTION*

#### **Les raccordements de tuyau sur la platine supplémentaire ZP 2 risquent d'être endommagés si le montage du tuyau n'est pas réalisé correctement.**

Brancher le tuyau à pression fourni uniquement aux coupleurs pour tuyau (+) High ou (-) Low montés à l'usine.

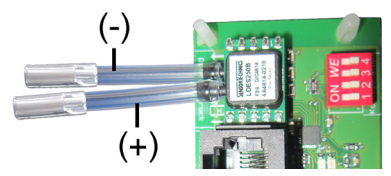

5. Enficher les deux tuyaux à pression dans les coupleurs à tuyau :

 Connecter à (+) High le tuyau situé dans le sens du flux **avant** le/les filtre(s) à air extérieur.

 Connecter à (+) Low le tuyau situé dans le sens du flux **après** le/les filtre(s) à air extérieur.

- 6. Poser, le cas échéant, le câble du registre de chauffage PTC dans la rainure EPP, au-dessus des tuyaux à pression. Veiller à ce que les tuyaux à pression et le câble de raccordement soient bien fixés dans la rainure.
- 7. Continuer comme décrit au chapitre 4.3, pos. 6 à 10.
- 8. Avec le logiciel de mise en service ou l'unité de commande Confort (niveau installateur), valider la fonction **avec les paramètres suivants**.

Sous *Réglages/Surveillance de filtres*, régler le paramètre *Surveillance de filtres* sur **oui** et régler l'augmentation de pression relative maximale *Delta p admissible*.

i Après une première sélection de oui, un message de remplacement de filtres apparaît à l'écran. La confirmation du remplacement de filtres déclenche l'initialisation de la courbe caractéristique de perte de pression aux filtres (durée env. 10 minutes).

**i** Pendant l'initialisation, les 3 LED de l'unité de commande Simple clignotent. Un message d'information s'affiche sur l'unité de commande Confort (écran tactile).

**Alternative :** Initialisation manuelle de la courbe caractéristique de perte de pression avec surveillance de filtres activée : sur l'unité de commande Confort (écran

tactile) ou le logiciel de mise en service. Sur l'unité de commande Simple (RLS

1 WR) : Appuyer simultanément sur les touches [+] et [-] pendant 10 secondes.

- **i** Pendant l'initialisation, les 3 LED de l'unité de commande Simple clignotent. Un message d'information s'affiche sur l'unité de commande Confort (écran tactile).
- 9. Tester tous les réglages et fonctions.

## **5 Caractéristiques techniques**

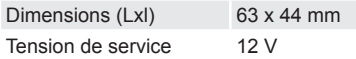

## **6 Élimination**

Éliminer le matériel d'emballage conformément aux directives locales.